## Record Shared Parental Leave Entitlement Details (Adoption of a Child)

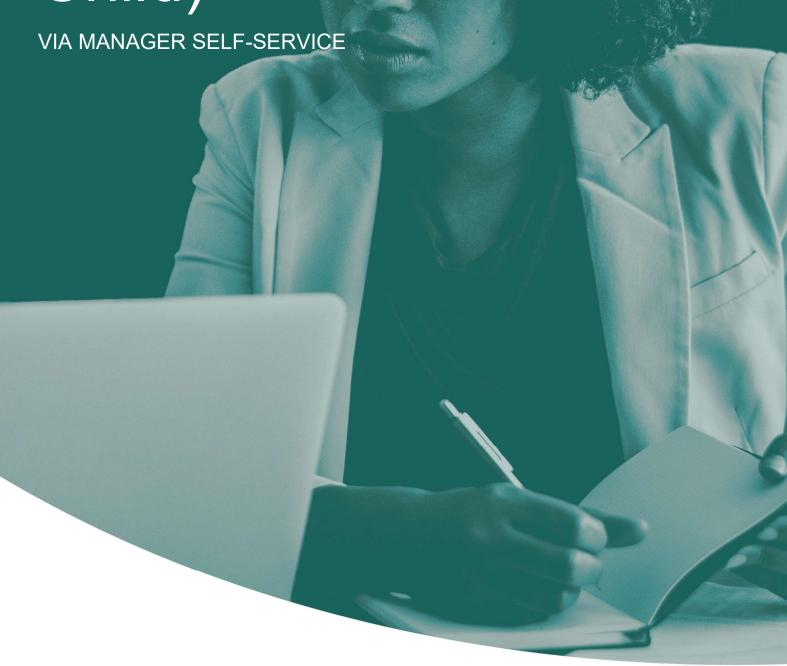

In partnership with

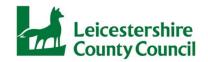

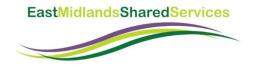

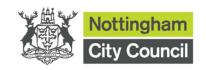

## Step by Step Process

- 1. The employee must provide you with their completed 'Notice of Entitlement and Intention to Take Shared Parental Leave Form' before you can complete this information.
- 2. Log into Oracle Fusion.

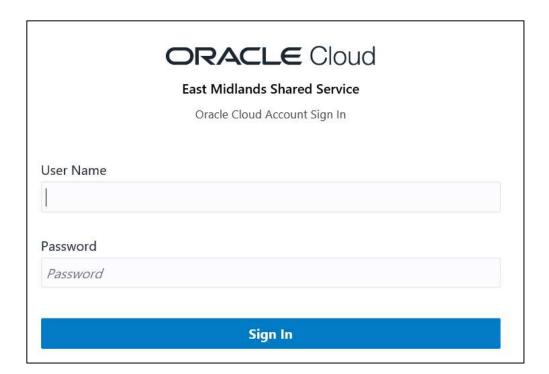

3. On the homepage, click on 'My Team' and then 'Show More'.

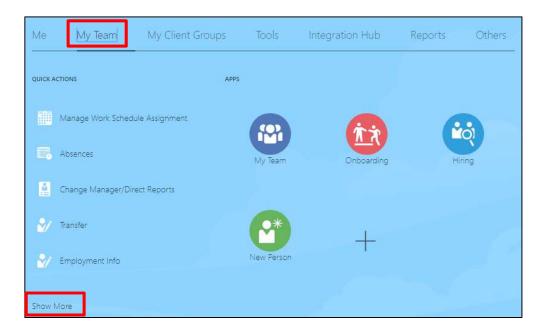

4. Click on 'Document Records' under Employment.

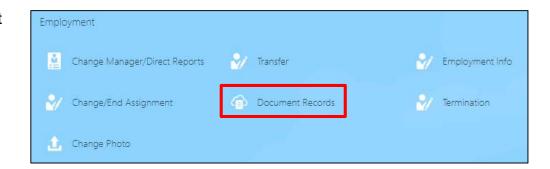

5. Click on the employee's name.

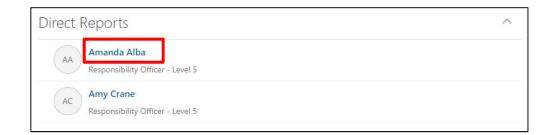

6. Click on 'Add'.

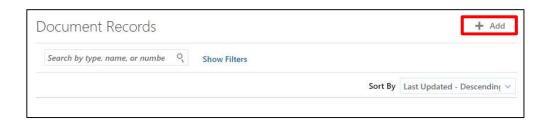

7. Start typing 'Shared Parental Leave Entitlement - Adoption' in the 'Document Type' box and then click on the entry that appears.

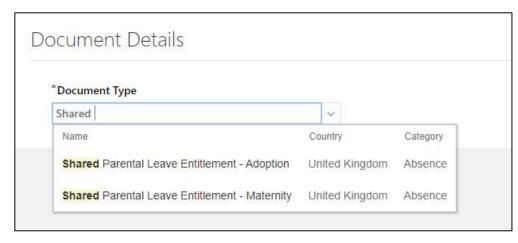

8. Enter the relevant details from the employee's form. All fields marked with an asterisk (\*) must be completed.

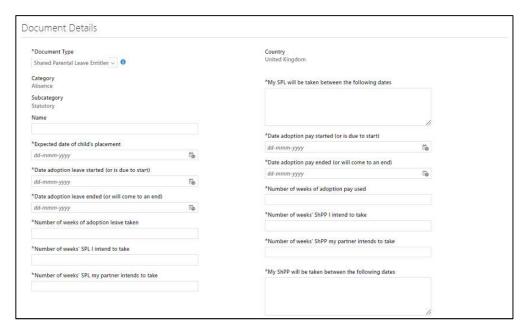

9. Click on 'Submit' at the top of the page and a copy of the submission will be sent to the Employee Service Centre. Payroll will then confirm the employee's entitlement.

If you have any questions in relation to completing this task, please contact the Employee Service Centre (ESC) Service Desk:

Open Monday to Thursday 8.30am to 5pm and Friday 8.30am to 4.30pm

Telephone: ext. 50222 / 0300 303 0222 (choose option 2)

Email: escservicedesk@emss.org.uk